provided by NASA Technical Reports Serve

Technical Report 5-33847 Contract No. NAS8-38609 Delivery Order No. 142 JINK JN-39 3 33386

# Thermal Excitation System for Shearography (TESS) (5-33847)

Final Technical Report for Period 26 April 1995 through 30 April 1996

July 1996

Prepared by

Matthew D. Lansing Michael W. Bullock

Research Institute
The University of Alabama in Huntsville
Huntsville, Alabama 35899

Prepared for

George C. Marshall Space Flight Center National Aeronautics and Space Administration Marshall Space Flight Center, AL 35812 Attn.: EH13 (Dr. Samuel S. Russell)

| NASA Nasawa Auronasawa and Report Document Page                                                                                                    |                                                                                                    |                                                                                                    |                                                                                                    |                                                                                                    |  |
|----------------------------------------------------------------------------------------------------|----------------------------------------------------------------------------------------------------|----------------------------------------------------------------------------------------------------|----------------------------------------------------------------------------------------------------|----------------------------------------------------------------------------------------------------|--|
| National Aeronautical and                                                                                                    | 2. Government Accession N                                                                                                    |                                                                                                    | pient's Catalog No.                                                                                                    |                                                                                                    |  |
| 1. Report No.                                                                                                    | a. Government / Googless (                                                                                                    | 5. 7.95.                                                                                                    |                                                                                                    |                                                                                                    |  |
| 5-33847                                                                                                    |                                                                                                    |                                                                                                    |                                                                                                    |                                                                                                    |  |
| t. Titlle and Subtitle  Thermal Excitation System for Shearography (TESS                                                                                                    |                                                                                                    | 5. Repo                                                                                                    | ort Due                                                                                                    |                                                                                                    |  |
|                                                                                                    |                                                                                                    | SS) Ma                                                                                                    | ay 1996                                                                                                    |                                                                                                    |  |
|                                                                                                    |                                                                                                    | 6. Perio                                                                                                    | orming Organization C                                                                                                    | ode                                                                                                    |  |
|                                                                                                    |                                                                                                    | Re                                                                                                    | search Institute, UA                                                                                                    | Н                                                                                                    |  |
| '. Author(s)                                                                                                    | <del></del>                                                                                                    | 8. Perfo                                                                                                    | rming Organization R                                                                                                    | eport Na.                                                                                                    |  |
| Matthew D. Lansing, Michael W. Bullock                                                                                                    |                                                                                                    | 5                                                                                                    | 5-33847                                                                                                    |                                                                                                    |  |
|                                                                                                    |                                                                                                    | 10 Wor                                                                                                    | rk Unit No.                                                                                                    | · · · · · · · · · · · · · · · · · · ·                                                                                                    |  |
| , Performing Organization Nam                                                                                                    | Delivery Order #142                                                                                                    |                                                                                                    |                                                                                                    |                                                                                                    |  |
| DAH Research Institute                                                                                                    |                                                                                                    |                                                                                                    |                                                                                                    |                                                                                                    |  |
| RI E-47                                                                                                    |                                                                                                    | 11. Contract or Grant No.                                                                                                    |                                                                                                    |                                                                                                    |  |
| University of Alabama in<br>Huntsville, AL 35899                                                                                                    | n Huntsville                                                                                                    | NAS8-38609                                                                                                    |                                                                                                    |                                                                                                    |  |
| 2. Sponsoring Agency Name a                                                                                                    | nd Address                                                                                                    | 13. Тур                                                                                                    | e of report and Period<br>Final Report                                                                                                    | covered                                                                                                    |  |
| •                                                                                                    | s and Space Administrati                                                                                                    | 26                                                                                                    | 30 April 1996                                                                                                    |                                                                                                    |  |
| Marshall Space Fligh                                                                                                    | •                                                                                                    | 14. Sponsoring Agency Code                                                                                                    |                                                                                                    |                                                                                                    |  |
| Huntsville, AL 3581                                                                                                    |                                                                                                    |                                                                                                    |                                                                                                    |                                                                                                    |  |
| 6.Abstract                                                                                                    | nvenient and effective method                                                                                                    | le of etrossing a r                                                                                                    | part or structure for s                                                                                                    | cheamaranhic                                                                                                    |  |
| evaluation is thermal excitate then monitoring with a shear delaminations, inclusions, or regions and thus will appear inspection to be dependent theat gun by hand introduces.  The goal of this resessed shearography inspection. A panels. The Thermal Excita | ion. This technique involves he<br>rography device the deformation matrix cracking will deform do<br>as anomalies in the deformation the operator experience is<br>a wide range of variability from<br>earch effort was to conduct re-<br>computerized heating system<br>tion System for Shearography<br>temperature profile to ensure | neating the part, of on during cooling during cooling differing tion field. However the conventional or person to person the met of was developed of (TESS) provides | often convectively way. For a composite serently than other mer, one of the difficulating process. From and from one instance for inspection of 0.6 seradiant heating with the seradiant heating with the seradiant of the seradiant heating with the seradiant heating with heating with heating w | with a heat gun, and specimen, unbonds, wore structurally sound alties that cause this canning the part with a spection to the next. A situation for 1m (24 in.) square the continuous digital |  |
| 7. Key Words (Suggested by Author(s))  shearography, inspection, flaw detection, NDE, nondestructive testing, NDT, nondestructive evaluation, experimental mechanics, applied mechanics, solid mechanics, data acquisition                                       |                                                                                                    | 8. Distribution State                                                                                                    | ement                                                                                                    |                                                                                                    |  |
|                                                                                                    |                                                                                                    | TBA                                                                                                    |                                                                                                    |                                                                                                    |  |
| . Security Class. (of this report                                                                                                    | 20. Security Class. (of this                                                                                                    | page)                                                                                                    | 21. No. of pages                                                                                                    | 22. Price                                                                                                    |  |
| Unclassified                                                                                                    | Unclassified                                                                                                    |                                                                                                    | 43                                                                                                    |                                                                                                    |  |

# TABLE OF CONTENTS

| I.    | INTRODUCTION                                                                                                    | 1                                |
|-------|----------------------------------------------------------------------------------------------------|----------------------------------|
| II.   | PRELIMINARY DESIGN                                                                                                    | 1                                |
| III.  | HEAT SOURCE SELECTION                                                                                                    | 1                                |
| IV.   | TESS HARDWARE                                                                                                    | 2                                |
| V.    | TESS SOFTWARE                                                                                                    | 2                                |
| VI.   | PROCEDURES A. INSTALLATION AND SETUP                                                                                                    | 4                                |
|       | <ul><li>B. STANDARD OPERATION</li><li>C. CALIBRATION</li></ul>                                                                                  | 4<br>6                           |
| VII.  | EXPERIMENTATION  A. HEAT FLUX TESTING  B. COOLING RATE  C. DEMONSTRATION                                                                        | 7<br>7<br>8<br>8                 |
| VIII. | SYSTEM INTEGRATION                                                                                                    | 9                                |
|       | APPENDIX                                                                                                    | 10                               |
| A.1.  | MATERIALS LIST                                                                                                    | 11                               |
| A.2.  | SOURCE CODE A.2.1. TESS PROJECT FILE A.2.2. ABOUT TESS WINDOW A.2.3. TESS CALIBRATION WINDOW A.2.4. TESS MAIN WINDOW A.2.5. TESS PROFILE WINDOW | 12<br>12<br>12<br>15<br>21<br>32 |
| A 3   | MECHANICAL DRAWINGS                                                                                                    | 35                               |

#### I. INTRODUCTION

One of the most convenient and effective methods of stressing a part or structure for shearographic evaluation is thermal excitation. This technique involves heating the part, often convectively with a heat gun, and then monitoring with a shearography device the deformation during cooling. For a composite specimen, unbonds, delaminations, inclusions, or matrix cracking will deform during cooling differently than other more structurally sound regions and thus will appear as anomalies in the deformation field. However, one of the difficulties that cause this inspection to be dependent on the operator experience is the conventional heating process. Fanning the part with a heat gun by hand introduces a wide range of variability from person to person and from one inspection to the next.

The System Management and Production Laboratory at the University of Alabama in Huntsville (UAH) Research Institute was tasked by the Nondestructive Evaluation (NDE) Branch (EH13) at Marshall Space Flight Center (MSFC) to conduct research in the methods of thermal excitation for shearography inspection. A computerized heating system was developed for inspection of 0.61 m (24 in.) square panels. The Thermal Excitation System for Shearography (TESS) provides radiant heating with continuous digital measurement of the surface temperature profile to ensure repeatability. The TESS device functions as an accessory to any electronic shearography device.

## II. PRELIMINARY DESIGN

The original concept for the TESS system was a shrouded heating system with an integral thermocouple array for surface temperature profile monitoring. This idea is illustrated in Figure 1.

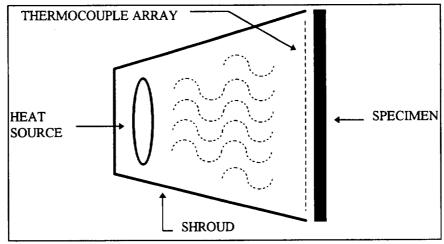

Figure 1. Conceptual Design

### III. HEAT SOURCE SELECTION

Heat source types considered for utilization in the TESS apparatus include convective, similar to the conventional heat gun, or radiant. The attributes of both are

shown in Table 1. The convective model is based upon mounting one or more commercially available heat guns in the back of the TESS shroud. The radiant model is based upon mounting one or more commercially available heat lamps in the back of the TESS shroud. Radiant heating was selected as the best method for this application.

Table 1. Heat Source Trade Off

| PROPERTY                | CONVECTIVE                                                                                          | RADIANT                                                         |
|-------------------------|----------------------------------------------------------------------------------------------------|-----------------------------------------------------------------|
| ease of mounting        | requires design and fabrication of bracket                                                          | screw mount                                                     |
| noise                   | loud                                                                                                | silent                                                          |
| heating uniformity      | hot spots may require baffles or a very long shroud                                                 | hot spots may be lessened<br>by a reflective shroud<br>interior |
| geometry considerations | allowances must be made<br>for the angled shape of the<br>heat gun handle and outlet                | compact and symmetric                                           |
| load on shroud          | air currents on shroud sides<br>and motor rotation may<br>cause vibration and require<br>stiffening | thermal load only                                               |

# IV. TESS HARDWARE

The TESS materials list is included in Appendix A.1. and a schematic of the device is shown in Figure 2. The shroud is formed from aluminum sheet sheared and broken to the drawing dimensions in Appendix A.2. Pop rivets fasten the shroud components for assembly. A balsa wood frame with 24" internal dimensions is held together with wood glue and wire nails and supports an aluminum screen. The screen serves as a diffuser and has an array of 13 thermocouples interwoven as shown in Figure 3. A thermocouple extension cable connects the thermocouple array to a screw terminal board. During heating the thermocouple voltages on the screw terminal board are measured by a data acquisition board in a personal computer.

# V. TESS SOFTWARE

The TESS software controls the heating system data acquisition. This software was written in Microsoft Visual Basic 3.0 Professional and executes in a Microsoft Windows 3.1 or later environment. Temperatures for the 13 thermocouples on the TESS shroud are measured throughout the heating process with user definable frequency and duration. These temperatures are displayed graphically in real time and stored to a comma delimited ASCII text file. Thus, temperature profiles over time may be compared from one experiment to the next to ensure repeatability.

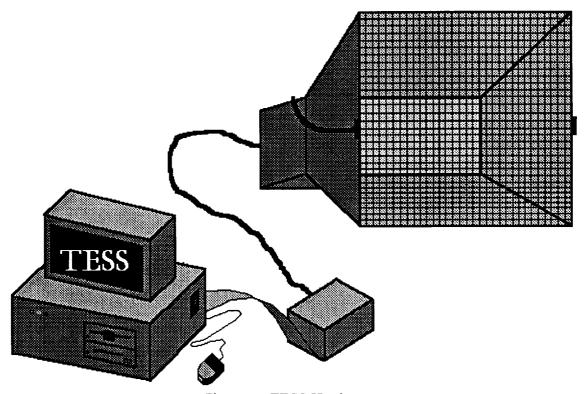

Figure 2. TESS Hardware

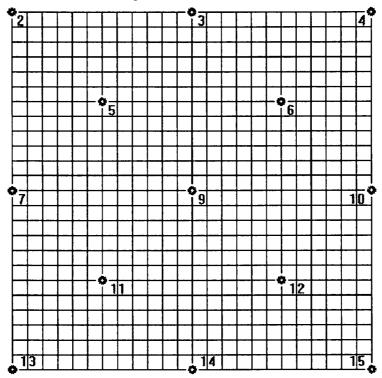

Figure 3. Thermocouple Array Arrangement

#### VI. PROCEDURES

#### A. INSTALLATION AND SETUP

- 1. Install the data acquisition board and drivers as indicated in the manufacturer's manual (National Instruments AT-MIO-6 Hardware Guide)<sup>1</sup>.
- 2. Connect the ribbon cable to the back of the data acquisition board in its expansion slot.
- 3. Remove the four screws fastening the top on the screw terminal board (STB) enclosure.
- 4. Connect the ribbon cable to the STB.
- 5. Replace the top to the STB enclosure and the four screws which hold it in place.
- 6. Connect the D-shell connectors on the thermocouple extension cable (TEC) to the corresponding connectors on the STB enclosure.
- 7. Plug in the heat lamp power cords from the back of the TESS shroud to the power strip.
- 8. Plug the power strip into a standard 120 VAC outlet and make sure the power strip is turned OFF.
- 9. Insert the TESS software disk and from the Windows File Manager execute the setup.exe file.

#### B. STANDARD OPERATION

- 1. From the Windows Program Manager select the TESS program group.
- 2. From the TESS program group double click on the TESS icon.
- 3. When the About TESS window appears click on the OK button.
- 4. When the Welcome to TESS window appears enter the appropriate user identification. This can be any combination of alphanumeric characters which may later be used to identify the test operator. The user ID will be included in calibration and data files for future reference. When the user ID has been entered, click on the OK button. Clicking on the CANCEL button will discontinue execution of the TESS program.

<sup>&</sup>lt;sup>1</sup> It is recommended that computer power be turned off while inserting boards or making any electrical connections in the TESS hardware.

- 5. When the Load TESS Calibration window appears, select the appropriate calibration file then click on the OK button. An example calibration file named tess\_cal.txt is provided. If a new calibration is desired, click on the CANCEL button.
- 6. When the TESS Calibration window appears it will display the calibration data from the previously selected calibration file or remains blank if no file was loaded. Click on the FINISHED button to use this calibration or follow the procedure outlined in section VI.C.3. through VI.C.13 to recalibrate.
- 7. When the TESS main window appears select the appropriate scale units, Fahrenheit or Celsius degrees, by clicking on either the F or C radio button.
- 8. Place the specimen to be inspected in the desired position in view of the shearography camera.
- 9. Start up the shearography apparatus as for any other inspection.
- 10. Place the TESS shroud in front of the specimen with the diffuser screen frame against the specimen surface to be inspected.
- 11. On the TESS main window select the desired duration and sampling period to be used during heating the specimen.
- 12. Turn ON the heat lamp power strip and click on the ACQUIRE button. The TESS software will begin data acquisition. The TESS main window will plot the thermocouple array temperature values in real time. The TESS Profile window will display the temperature distribution over the thermocouple positions as each data series is acquired. This display is color indexed with increasing temperature from blue to yellow, orange, and red. The relative position of each indicator corresponds to the thermocouple arrangement as viewed from the diffuser screen toward the heat lamps.
- 13. When the selected duration has expired, the TESS software will beep an alarm. Turn OFF the heat lamp power strip.
- 14. Remove the TESS shroud from the specimen and place it outside the shearography camera field of view.
- 15. Conduct shearography inspections, acquiring reference images and monitoring deformation as the specimen cools.
- 16. As prompted by the TESS software Save TESS Log window, enter the file name for the temperature log to be saved, then click on the OK button.
- 17. If the TESS computer is connected to a printer the temperature profile plot on the TESS main window may be printed by clicking on the PRINT button. The graph will be

sent to the default printer selected in the Windows Print Manager. A color printer is suggested as it may be difficult to interpret which line on the graph corresponds to which channel on a black and white printer.

18. When TESS operation is completed, click on the EXIT button on the TESS main window to terminate program execution.

#### C. CALIBRATION

- 1. Click on the CALIBRATE button.
- 2. As requested, enter the number of calibration points desired. This is the number of different temperatures which will be used for calibration. More calibration points result in higher accuracy for subsequent measurements.
- 3. When the TESS Calibration window appears enter the number of samples per calibration temperature. The TESS software will acquire this number of measurements at each calibration temperature and average the results. A typical value is 20.
- 4. The TESS Calibration window features a spreadsheet grid in the center. Each row corresponds to a different calibration temperature. The first column corresponds to the standard or true temperature. The second column will contain the uncalibrated measured value for the corresponding temperature. The third column will contain the calibrated measured value for the corresponding temperature. Select the first column in the first row.
- 5. Expose the center thermocouple in the TESS thermocouple array to the first standard temperature such as the output from a heat gun.
- 6. Enter the value for the first standard temperature. A thermometer or hand held thermocouple and readout may be used as a reference. Editing of the standard temperature value input occurs in the text box labeled DATA which is just above the spreadsheet grid and has green numbers on a black background. The spreadsheet grid is updated as the data is entered.
- 7. Click on the SAMPLE button. As mentioned in VI.C.3. above, the TESS software will automatically acquire the selected number of samples and average the results to determine the uncalibrated measured value. This value will appear in the second column of the first row.
- 8. Expose the center thermocouple in the TESS thermocouple array to the subsequent standard temperatures and repeat steps VI.C.6. and VI.C.7. until measurements have been acquired for all remaining calibration temperatures. For example allow the center thermocouple to return from the heat gun temperature to room temperature, enter the

standard temperature value indicated by the reference hand held thermocouple readout, and sample the uncalibrated measured value.

- 9. When all calibration temperature values have been sampled the first two columns of all rows in the calibration spreadsheet grid should contain values. Click on the CALCULATE button. The TESS software will calculate the appropriate calibration coefficients and fill in the third column of the calibration spreadsheet grid with calibrated measured values. The calibration algorithm is essentially a curve fit. The uncalibrated measured values may be plotted against the standard temperature values as discrete values. The calibration curve is a continuous function fit to these points by linear regression. The calibrated measured values correspond to points on the calibration curve at the standard temperature values. The closer these calibrated measured values are to the standard temperature values the closer the calibration curve lies to the discrete points at the measured uncalibrated values and the better the curve fit.
- 10. Click on the SAVE button.
- 11. When the Save Calibration window appears enter the file name and click on the OK button.
- 12. When the TESS Calibration window reappears click on the FINISHED button to return to the TESS main window.
- 13. The TESS software is now fully calibrated and will not need to be recalibrated unless the software is exited or closed, or if ambient conditions vary considerably. If the TESS application is shut down or restarted the LOAD button on the TESS Calibration window may be used to recall a saved calibration file and avoid recalibration.

#### VII. EXPERIMENTATION

## A. HEAT FLUX MEASUREMENT

The heat flux during thermal stressing with a heat gun for a graphite-epoxy panel was investigated by instrumenting the panel with thermocouples. The convective heat flux into the specimen was measured by comparing the temperature of the heat gun,  $399^{\circ}$ C (750°F), with the surface temperature of the panel,  $104^{\circ}$ C (220°F). The convective heat transfer may be expressed as  $q/A = h(T_1-T_0)$  where q/A is the heat flux, h is the convective heat transfer coefficient,  $T_0$  is the heat gun temperature, and  $T_1$  is the panel front surface temperature. The convective heat flux is thus proportional to the temperature difference of  $295^{\circ}$ C ( $563^{\circ}$ F). The conductive heat flux through the specimen was measured by comparing the temperatures of the panel front,  $104^{\circ}$ C ( $220^{\circ}$ F), and back,  $29^{\circ}$ C ( $84^{\circ}$ F). The conductive heat transfer may be approximated as  $q/A = k(T_1-T_2)/t$  where k is the conductive heat transfer coefficient, and  $T_2$  is the panel back surface temperature. The conductive heat flux is thus proportional to the temperature difference of  $75^{\circ}$ C ( $167^{\circ}$ F).

# **B. COOLING RATE**

The same graphite-epoxy panel was heated again for five minutes with the TESS apparatus. Cooling was then allowed in ambient conditions, 23°C (73°F), as would be done during shearography inspection. A thermocouple on the front of the panel was used to record the surface temperature during the cooling process. The panel temperature dropped from 30°C (86°F) to 23°C (74°F) in 6 minutes, resulting in a cooling rate of 1.2°C (2°F) per minute.

## C. DEMONSTRATION

To demonstrate the effectiveness of the TESS apparatus and methods, the system was used for the inspection of a segment from a composite nose cone. This test article was produced in the development of a composite nose cone for the space shuttle external fuel tank. The segment represents a radial wedge of the nose cone including a rectangular cutout with rounded corners. Heat was applied for a duration of 6 minutes, during which the maximum surface temperature was 49°C (120°F). The shearogram shown in Figure 4. was obtained during subsequent cooling with a horizontal image shearing distance of 2.5 cm (1 inch). The white rectangular region is the background showing through the cutout. The uniform dark appearance of the specimen in the shearogram indicates that no anomalies in the deformation pattern were produced by heating. This result demonstrates that the TESS apparatus is not likely to produce false calls during shearography inspection.

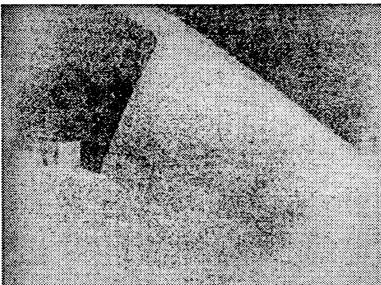

Figure 4. Shearography inspection of a composite nose cone wedge using TESS heating.

# VII. SYSTEM INTEGRATION

Integration of the TESS methodology is outlined in the procedures of section VI. The electronic shearography system in use at the MSFC NDE laboratory operates in a DOS environment, and thus is not multi-tasking. If the system was updated from the

current 80386 series processor and provided more memory than the current 4 MB RAM and 30 MB hard drive, then it would be possible to execute the shearography software in a DOS window in a Windows environment. This would allow TESS operation on the shearography system's core PC. Operation would be enhanced by a Windows based software package incorporating both shearography and TESS functions. Currently, TESS operations are conducted on a PC separate from the shearography system. While this stand alone operation is not optimum for mobility and ease of use, it is quite acceptable and does offer the advantage of TESS application with any shearography system or other NDE technology such as thermography.

# **APPENDIX**

# A.1. MATERIALS LIST

| ITEM# | DESCRIPTION                                                                                        | QUANTITY |
|-------|----------------------------------------------------------------------------------------------------|----------|
| 1     | Aluminum Sheet, 6061-T6 (4' × 8' × 0.025")                                                         | 1        |
| 2     | Aluminum Pop Rivets                                                                                |          |
| 3     | Balsa Wood (0.5" × 0.5" × 36")                                                                     | 8        |
| 4     | Wire Nails (17 × 1)                                                                                | 28       |
| 5     | Aluminum Window Screen (25" × 25")                                                                 | 1        |
| 6     | Data Acquisition Board, 12 bit, 16 single end channels [National Instruments AT-MIO-6]             | 1        |
| 7     | Screw Terminal Board [National Instruments SC-207X]                                                | 1        |
| 8     | Steel Enclosure (3 1/16" × 8 1/4" × 6 1/8")  [Radio Shack 270-274]                                 | 1        |
| 9     | Barrier Strip, 8 Position, Dual Row [Radio Shack 274-670]                                          | 2        |
| 10    | Thermocouples (Type J) 36" × 36 AWG [Omega 5TC-TT-J-36-36]                                         | 13       |
| 11    | D-Shell Thermocouple Connector Set (15 pin) [Omega SMTC-15MF]                                      | 2        |
| 12    | Thermocouple Pins (Iron) [Omega SMTC-IR-P]                                                         | 15       |
| 13    | Thermocouple Sockets (Iron) [Omega SMTC-IR-S]                                                      | 15       |
| 14    | Thermocouple Pins (Constantan) [Omega SMTC-CO-P]                                                   | 15       |
| 15    | Thermocouple Sockets (Constantan) [Omega SMTC-CO-S]                                                | 15       |
| 16    | Multipair Thermocouple Extension Cable (Type J) 16 twisted pairs, 20 AWG × 12' [Omega 16-JX-20-PP] | 1        |

# A.2. SOURCE CODE

Filename: tess.mak

#### A.2.1. TESS PROJECT FILE

```
ABT_TESS.FRM

C:\NIDAQWIN\VB_EX\WDAQ_VB.BAS
TESS.BAS

C:\NIDAQWIN\VB_EX\NIDAQCNS.INC

C:\WINDOWS\SYSTEM\GRAPH.VBX

C:\WINDOWS\SYSTEM\GRID.VBX

C:\WINDOWS\SYSTEM\CMDIALOG.VBX
TESSMAIN.FRM
TESS_CAL.FRM
TESS_PRO.FRM
ProjWinSize=189,809,179,566
ProjWinShow=2
IconForm="Frm Tess"
```

## A.2.2. ABOUT TESS WINDOW

Filename: abt\_tess.frm

Title="TESS"

Path=".."

ExeName="TESS.EXE"

```
Begin Form Frm_About
                                                                                                                                                 3 'Fixed Double
                   BorderStyle =
                                                                                                                                     3 'FIACA |
"About TESS"
                                                                                                                   =
                 Caption = "About ClientHeight = 3075 | ClientLeft = 5220 | ClientTop = 4305 | ClientWidth = 4920 | ClientWidth = 4920 | ClientWidth = 4920 | ClientWidth = 4920 | ClientWidth = 4920 | ClientWidth = 4920 | ClientWidth = 4920 | ClientWidth = 4920 | ClientWidth = 4920 | ClientWidth = 4920 | ClientWidth = 4920 | ClientWidth = 4920 | ClientWidth = 4920 | ClientWidth = 4920 | ClientWidth = 4920 | ClientWidth = 4920 | ClientWidth = 4920 | ClientWidth = 4920 | ClientWidth = 4920 | ClientWidth = 4920 | ClientWidth = 4920 | ClientWidth = 4920 | ClientWidth = 4920 | ClientWidth = 4920 | ClientWidth = 4920 | ClientWidth = 4920 | ClientWidth = 4920 | ClientWidth = 4920 | ClientWidth = 4920 | ClientWidth = 4920 | ClientWidth = 4920 | ClientWidth = 4920 | ClientWidth = 4920 | ClientWidth = 4920 | ClientWidth = 4920 | ClientWidth = 4920 | ClientWidth = 4920 | ClientWidth = 4920 | ClientWidth = 4920 | ClientWidth = 4920 | ClientWidth = 4920 | ClientWidth = 4920 | ClientWidth = 4920 | ClientWidth = 4920 | ClientWidth = 4920 | ClientWidth = 4920 | ClientWidth = 4920 | ClientWidth = 4920 | ClientWidth = 4920 | ClientWidth = 4920 | ClientWidth = 4920 | ClientWidth = 4920 | ClientWidth = 4920 | ClientWidth = 4920 | ClientWidth = 4920 | ClientWidth = 4920 | ClientWidth = 4920 | ClientWidth = 4920 | ClientWidth = 4920 | ClientWidth = 4920 | ClientWidth = 4920 | ClientWidth = 4920 | ClientWidth = 4920 | ClientWidth = 4920 | ClientWidth = 4920 | ClientWidth = 4920 | ClientWidth = 4920 | ClientWidth = 4920 | ClientWidth = 4920 | ClientWidth = 4920 | ClientWidth = 4920 | ClientWidth = 4920 | ClientWidth = 4920 | ClientWidth = 4920 | ClientWidth = 4920 | ClientWidth = 4920 | ClientWidth = 4920 | ClientWidth = 4920 | ClientWidth = 4920 | ClientWidth = 4920 | ClientWidth = 4920 | ClientWidth = 4920 | ClientWidth = 4920 | ClientWidth = 4920 | ClientWidth = 4920 | ClientWidth = 4920 | ClientWidth = 4920 | ClientWidth = 4920 | ClientWidth = 4920 | ClientWidth = 4920 | ClientWidth = 4920 | ClientWidth = 4920 | ClientWidth = 4920 | ClientWidth = 4
                   Caption
                                                                                                             = 3480
                   Height
                - ABT_TESS.

Left = 5160

LinkTopic = "Form2"

ScaleHeight = 205

ScaleMode = 3 'Pixel

ScaleWidth = 328
                                                                                                              = ABT TESS.FRX:0000
                                                                                                              = 3960
                   Top
                                                                                                                 = 5040
                   Width
                   Begin PictureBox Picture1
                                     AutoSize = -1 'True
BorderStyle = 0 'None
Height = 480
                                      Height
                                                                                                                                   = 960
                                      Left
                                       Picture
                                                                                                                                 = ABT TESS.FRX:0302
                                      ScaleHeight = 480
ScaleWidth = 480
                                                                                                                                 = 8
                                      TabIndex
                                                                                                                                   = 600
                                      Top
                                                                                                                                         = 480
                                       Width
                     End
```

```
Begin CommandButton Btn OK About
  Caption = "OK"
                 =
                     375
  Height
                 =
  Left
                     1920
                 =
  TabIndex
                     6
                 =
  qoT
                     2640
  Width
                     1215
End
Begin Label Label7
  Alignment =
                     2 'Center
  Caption
                     "Property of"
                 =
                 =
                    255
  Height
                     0
                 =
  Left
                 =
                     7
  TabIndex
                     2040
  Top
  Width
                     4935
End
Begin Label Label6
                     2 'Center
  Alignment =
  Caption = "Thermal Ex-
FontBold = -1 'True
FontItalic = 0 'False
- "MS Sans So
                = "Thermal Excitation System for Shearography"
                = "MS Sans Serif"
  FontName
             = 9.75
  FontSize
  FontStrikethru = 0 'False
  FontUnderline = 0
                         'False
                = 255
  Height
                 = 0
  Left
  TabIndex
                    5
                 = 1200
  Top
                = 4935
  Width
End
Begin Label Label5
  Alignment = 2 'Center Caption = "TESS"
   FontBold = -1 'True
FontItalic = 0 'False
  FontName = 24
                = "Arial"
   FontStrikethru = 0
FontUnderline = 0
                          'False
                          'False
                 = 615
  Height
   Left
                 =
                     0
   TabIndex
                 =
                      4
                      600
   Top
                     4935
  Width
End
Begin Label Label4
                      2 'Center
   Alignment =
                     "Research Institute"
   Caption
                     255
   Height
                    0
   Left
                    3
                 =
   TabIndex
                    360
   Top
                 =
   Width
                     4935
End
```

```
Begin Label Label3
     Alignment = 2 'Center
                    = "Version 1.0
                                       10 May 1996"
     Caption
                    = 255
     Height
                    =
                         0
     Left
     TabIndex
                    =
                    =
                        1560
     Top
     Width
                        4935
  End
  Begin Label Label2
     Alignment
                         2 'Center
                         "University of Alabama in Huntsville"
     Caption
                    =
                    =
                        255
     Height
                    =
                         Ω
     Left
                    =
                       1
     TabIndex
                    = 120
     Top
                   = 4935
     Width
  End
  Begin Label Labell
                         2 'Center
     Alignment =
                    = "NASA Marshall Space Flight Center"
     Caption
                   = 255
     Height
     Left
                    = 0
                   = 0
     TabIndex
     Top
                   = 2280
     Width
                   = 4935
  End
End
Sub Btn OK About Click ()
   User$ = InputBox("Please enter user ID", "Welcome to TESS",
"Lansing")
    If User$ = "" Then
       End
    Else
        Frm About. Visible = False
        Frm Calib. Visible = True
        Frm_Calib.CMD_Save.Filename = "TESS CAL.TXT"
        'Frm Calib.CMD Save.Index = 1
        Frm_Calib.CMD_Load.Filename = "C:\TESS\TESS CAL.TXT"
        'Frm_Calib.CMD_Load.Filetitle = "TESS_CAL.TXT"
       NumCal8 = 4
        Frm Calib.Grd_Calib.ColWidth(0) = 500
        Frm_Calib.Grd_Calib.ColWidth(1) = 1500
        Frm_Calib.Grd_Calib.ColWidth(2) = 1500
        Frm_Calib.Grd_Calib.ColWidth(3) = 1500
        Frm_Calib.Grd_Calib.Rows = NumCal% + 1
        Frm Calib.Grd Calib.Row = 0
        Frm Calib.Grd Calib.Col = 3
        Frm_Calib.Grd_Calib.Text = "Adjusted"
        Frm_Calib.Grd_Calib.Col = 2
        Frm_Calib.Grd_Calib.Text = "Measured"
        Frm Calib.Grd Calib.Col = 1
        Frm Calib.Grd_Calib.Text = "Standard"
        Frm Calib.Grd Calib.Col = 0
        Frm_Calib.Grd Calib.Text = ""
        For i% = 1 To NumCal%
```

```
Frm Calib.Grd Calib.Row = i%
            Frm Calib.Grd Calib.Text = Str$(i%)
        Next i%
        'Grd Calib.Refresh
        Frm Calib.SetFocus
        Frm_Calib.Btn_LoadCalib.Value = True
    End If
End Sub
Sub Form Click ()
      Labell. Visible = True
      Label2.Visible = True
      Label3.Visible = True
      Label4.Visible = True
      Label5.Visible = True
      Label6.Visible = True
      Frm About.Picture = LoadPicture(none)
End Sub
Sub Label5 DblClick ()
      Labell.Visible = False
      Label2.Visible = False
      Label3.Visible = False
      Label4.Visible = False
      Label5.Visible = False
      Label6.Visible = False
      Frm About.Picture = LoadPicture("c:\do-142\tess\about.bmp")
End Sub
```

#### A.2.3. TESS CALIBRATION WINDOW

```
Filename: tess cal.txt
```

```
Begin Form Frm Calib
  BackColor = &H00C0C0C0&
               = 3 'Fixed Double
  BorderStyle
               = "TESS Calibration"
  Caption
  ClientHeight = 4785
  ClientLeft
               = 4905
  ClientTop
                = 3195
  ClientWidth
               = 5535
                = 5190
  Height
  Icon
                = TESS CAL.FRX:0000
  Left
                = 4845
               = "Form1"
  LinkTopic
               = 0 'False
  MaxButton
               = 4785
  ScaleHeight
               = 5535
  ScaleWidth
                    2850
  Top
                    5655
  Width
  Begin CommonDialog CMD_Load
                      "txt"
     DefaultExt =
                  = "Load TESS Calibration"
     DialogTitle
                  = "C:\TESS\TESS_CAL.TXT"
     Filename
                  = "*.TXT"
     Filter
     Left
                      3960
     Top
                      1920
  End
```

```
Begin CommonDialog CMD_Save
  DefaultExt = "txt"
DialogTitle = "Save TESS Calibration"
Filename = "C:\TESS\TESS_CAL.TXT"
Filter = "*.txt"
               = "c:\tess"
  InitDir
               =
                    3240
  Left
  Top
                    1920
Begin CommandButton Btn LoadCalib
  Caption = "Load"
                   37.
33.
13.
  Height
                    375
                    3360
  Left
  TabIndex
                    3720
  Top
  Width
                   975
End
Begin CommandButton Btn SaveCalib
  Caption = \overline{"}Save"
               = 375
  Height
                = 2280
  Left
               = 12
  TabIndex
                = 3720
  Top
                = 975
  Width
Begin HScrollBar Scr_SampleSize
  Height = 255
                =
                    1920
   Left
                = 100
  Max
  Min
                = 1
   TabIndex
                = 8
                = 3360
  Top
   Value
                = 20
                = 1575
   Width
Begin CommandButton Btn_Calib
   Caption = "Calculate"
  Height
               = 375
                = 1200
   Left
   TabIndex
               = 5
                = 3720
   Top
                = 975
   Width
End
Begin CommandButton Btn Sample
   Caption = "Sample"
   Height
                = 120
   Left
               = 4
   TabIndex
                = 3720
   Top
   Width
                     975
End
Begin Grid Grd Calib
   Cols =
                    4
                = 2775
   Height
                = 120
   Left
                = 10
   Rows
               = 0
   TabIndex
                = 480
   Top
               = 5295
   Width
End
```

```
Begin TextBox Txt_Calib
  BackColor = &H00000000&
  ForeColor = &H0000FF00&
                     &H0000FF00&
   ForeColor
                     285
   Height
   Left
                  =
                      840
                =
   TabIndex
                      120
   Top
   Width
                      975
End
Begin CommandButton Btn_Fill
   Caption = \overline{\text{Fill}}
   Height
                  = 255
                     3840
   Left
                  =
                  = 2
   TabIndex
                 = 3360
= 0 'False
   Top
   Visible
   Width
                  = 1575
End
Begin CommandButton Btn Exit
   Caption = \overline{\text{"Finished"}}
                 = 375
   Height
                  = 4440
   Left
                 = 1
   TabIndex
                 = 3720
   Top
   Width
                 = 975
End
Begin Label Lbl_Status
   Alignment = 2 'Center
BackColor = &H00FF0000&
   BorderStyle = 1 'Fixed Single Caption = "READY."
ForeColor = &H00FFFFFF&
                 = 495
   Height
   Left
                 = 840
                = 15
   TabIndex
                 = 4200
   Top
             = 4575
   Width
End
Begin Label Label4
   BackColor = &H00C0C0C0&
Caption = "Status"
   Caption
   Height
                = 255
                 = 120
   Left
                 = 14
   TabIndex
   Top
                       4200
   Width
                       615
End
Begin Label Label2
   BackColor =
                       &HOOCOCOCO&
                  = "DATA:"
   Caption
                  =
   Height
                       255
                     120
   Left
                  =
                 =
                     11
   TabIndex
                     120
   Top
                       615
   Width
End
Begin Label Label3
   Alignment = 2 'Center
   BackColor
                 = &H00C0C0C0&
   Caption
                 = "Least Squares Error"
```

```
255
     Height
                         2760
     Left
                     =
     TabIndex
                     =
                         10
                     =
                         120
     Top
                         1695
     Width
  End
  Begin Label Lbl LSE
     Alignment
                         2 'Center
     BackColor
                     =
                         %H000000000%
     ForeColor
                     =
                          &H000000FF&
     Height
                          255
     Left
                          4560
     TabIndex
                     =
                         120
     Top
     Width
                          855
  End
  Begin Label Lbl SampleSize
                  = 2 'Center
     Alignment
                          1 'Fixed Single
                     =
     BorderStyle
                          "20"
                     =
     Caption
                          255
                     =
     Height
                      =
                          1320
     Left
     TabIndex
                      =
                         7
                          3360
     Top
                      =
                          495
     Width
  Begin Label Label1
     BackColor
                      =
                          &H00C0C0C0&
                      =
                         "Sample Size"
     Caption
                          255
     Height
     Left
                        120
     TabIndex
                     =
                        3360
     Top
     Width
                     = 1095
  End
End
Dim z!(3)
Sub Btn Calib Click ()
    Lbl Status.Caption = "Calculating Calibration Coefficients..."
    Sum\overline{X}! = 0!
    SumY! = 0!
    SumX2! = 0!
    SumXY! = 0!
    For i% = 1 To NumCal%
        Grd Calib.Row = i%
        Grd_Calib.Col = 2
        x! = Val(Grd_Calib.Text)
        Grd\ Calib.Col = 1
        y! = Val(Grd Calib.Text)
        SumX! = SumX! + x!
        SumY! = SumY! + y!
        SumXY! = SumXY! + (x! * y!)
        SumX2! = SumX2! + (x! * x!)
    Next i%
    mXY! = (NumCal\% * SumXY!) - (SumX! * SumY!)
    mXY! = mXY! / ((NumCal% * SumX2!) - (SumX! * SumX!))
    bXY! = (SumY! - (mXY! * SumX!)) / NumCal%
    ff! = 0!
```

```
For i% = 1 To NumCal%
        Grd Calib.Row = i%
        Grd\ Calib.Col = 2
        x! = Val(Grd Calib.Text)
        Grd Calib.Co\overline{1} = 1
        y! = Val(Grd Calib.Text)
        Grd Calib.Co\overline{l} = 3
        y0! = bXY! + (mXY! * x!)
        Grd_Calib.Text = y0!
        ff! = ff! + ((y! - y0!) ^ 2)
    Next i%
    Lbl LSE.Caption = Left$(Str$(Sqr(ff!)), 6)
    Lbl Status.Caption = "Calibration Coefficients Calculated. READY."
    MsgBox "m =" + Str$(mXY!) + ", b =" + Str$(bXY!)
End Sub
Sub Btn Exit Click ()
    'Mess$ = "End Calibration and Return to TESS?"
    'Query% = MsgBox(Mess$, 4, "Confirm Completed Calibration")
    'If Query% = 6 Then
        Frm Calib.Visible = False
        Frm Tess. Visible = True
        Frm Tess.SetFocus
    'End If
End Sub
Sub Btn Fill Click ()
    For i\% = 1 To 2
        Grd Calib.Col = i%
        For j% = 1 To NumCal%
            Grd Calib.Row = j%
            Grd Calib.Text = Str$(Int(100 * Rnd))
        Next j8
    Next i%
End Sub
Sub Btn LoadCalib Click ()
    Lbl Status.Caption = "Loading Calibration Log..."
    CMD Load.DialogTitle = "Load TESS Calibration"
    CMD_Load.Filename = ""
    CMD_Load.Filter = "*.txt|*.txt"
    CMD Load. Action = 1
    If CMD Load.Filename <> "" Then
        Open CMD_Load.Filename For Input As #2 Input #2, Dummy$
     'MsgBox Dummy$, 0, "Header"
        Input #2, CalibDate$
     'MsgBox CalibDate$, 0, "CalibDate"
        Input #2, OldUser$
     'MsgBox OldUser$, 0, "OldUser"
        Input #2, Dummy$
        Input #2, bXY!, mXY!
     'MsgBox Str$(bXY!) + " +" + Str$(mXY!) + " * X", 0, "Least Squares"
        Input #2, Dummy$
        Input #2, NumCal%, SSize%, TScale$
         If TScale$ = "F" Then
             Frm Tess.Rdo TScale(1).Value = True
             Frm Tess.Rdo TScale(0).Value = True
        End If
```

```
'MsgBox Str$(NumCal%), 0, "NumCal"
    'MsgBox Str$(SSize%), 0, "SampleSize"
        Scr SampleSize.Value = SSize%
        Grd Calib.Rows = NumCal% + 1
        Input #2, Dummy$
        Input #2, Dummy$
        For i% = 1 To NumCal%
            Grd Calib.Row = i%
            Input #2, z!(1), z!(2), z!(3)
            For j\% = 1 To 3
                Grd Calib.Col = j%
                Grd\ Calib.Text = Str\$(z!(j%))
            Next j%
        Next i%
        Input #2, Dummy$
        Input #2, Dummy$
        Lbl LSE.Caption = Dummy$
        Close #2
        Lbl Status.Caption = "Calibration Log (" + CalibDate$ + "," +
CalibTime$ + ") Loaded. READY."
        Lbl Status.Caption = "Calibration Log NOT Loaded. READY."
    End If
End Sub
Sub Btn Sample Click ()
    'Read Channel #9
    VSTemp# = 0#
    For j% = 1 To Scr SampleSize. Value
        er% = AI_VRead(DevNum%, 9, gain%, vv#)
        If er% \langle > 0 Then
            DAQmess er8
        End If
        VSTemp# = VSTemp# + vv#
    Next j%
    VTemp# = VSTemp# / CDbl(Scr SampleSize.Value)
    TTemp# = Tcon#(VTemp#)
    If Frm Tess.Rdo TScale(1).Value = True Then TTemp# = 1.8 * TTemp# +
32
    Grd\ Calib.Col = 2
    Grd Calib.Text = Str$(Int(.5 + TTemp#))
End Sub
Sub Btn SaveCalib Click ()
    Lbl Status.Caption = "Saving Calibration Log..."
    CMD_Save.DialogTitle = "Save TESS Calibration"
    CMD_Save.Filename = "tess cal.txt"
    CMD Save. Filter = "*.txt|\bar{*}.txt"
    CMD Save.Action = 2
    Open CMD_Save.Filename For Output As #2
    Print #2, "UAH-TESS Calibration"
    Print #2, Date$, Time$
    Print #2, User$
    Print #2, ""
    Print #2, bXY!, mXY!
    Print #2, ""
    TScale$ = "C"
    If Frm_Tess.Rdo TScale(1).Value = True Then TScale$ = "F"
    Print #2, NumCal%, Scr SampleSize.Value, TScale$
    Print #2, ""
```

```
For i% = 1 To NumCal%
       Grd Calib.Row = i%
       For j\% = 1 To 3
           Grd Calib.Col = j%
            z!(\overline{j}%) = Val(Grd Calib.Text)
       Next j8
       Print #2, z!(1), z!(2), z!(3)
   Next i%
   Print #2, ""
    Print #2, Lbl LSE.Caption
   Close #2
   Lbl Status.Caption = "Calibration Log Saved. READY."
End Sub
Sub Grd Calib DblClick ()
   Txt Calib.SetFocus
End Sub
Sub Grd Calib SelChange ()
    Txt Calib. Text = Grd Calib. Text
End Sub
Sub Scr SampleSize Change ()
    Lbl SampleSize.Caption = Str$(Scr SampleSize.Value)
End Sub
Sub Txt Calib Change ()
    Grd Calib.Text = Txt Calib.Text
End Sub
            TESS MAIN WINDOW
A.2.4.
Filename: tessmain.frm
Begin Form Frm Tess
   BackColor = &H00C0C0C0&
   Caption
                  = "Thermal Excitation System for Shearography
(TESS)"
   ClientHeight = 8415
   ClientLeft = 3105
                 = 1425
   ClientTop
   ClientTop
ClientWidth = 8895
Height = 8820
                  = TESSMAIN.FRX:0000
   Icon
                  = 3045
   Left
                 = "Form1"
   LinkTopic
   ScaleHeight = 8415
ScaleWidth = 8895
                  = 1080
   Top
                  = 9015
   Width
   Begin CommandButton Btn Calib
      BackColor = &H00C0C0C0&
Caption = "CALIBRATE"
      Caption
                     =
                         375
      Height
```

120

= 13 = 7680

Left

Top

TabIndex

Print #2, "Standard", "Measured", "Adjusted"

```
Width
                = 1455
End
Begin OptionButton Rdo_TScale
  BackColor = %H00C0C0C0%
Caption = "F"
                   0
  Enabled
                        'False
                   &000000004
                =
  ForeColor
                   255
                =
  Height
                =
  Index
                   1
  Left
                =
                   7440
  TabIndex
                =
                   12
  Top
                =
                   7320
  Width
                =
                    495
End
Begin OptionButton Rdo TScale
  BackColor = &H00C0C0C0&
               = "C"
  Caption
               = &H00000000&
  ForeColor
  Height
               = 255
  Index
                = 0
  Left
                = 8160
  TabIndex
               = 20
               = 7320
  Top
  Value
                = -1 'True
  Width
                    495
End
Begin CommandButton Btn GraPrint
  BackColor = \overline{\&}H00C0C0C0\&
               = "PRINT GRAPH"
  Caption
  Height
               = 375
  Left
               = 5520
  TabIndex
               = 19
                = 7680
  Top
               = 1455
  Width
End
Begin HScrollBar Scr Freq
  Height = 255
LargeChange = 5
   LargeChange
  Left
                    60
  Max
                    60
  Min
                    1
  TabIndex
                    9
                =
                    7320
  Top
  Value
  Width
                    3495
End
Begin HScrollBar Scr Dur
  Height = 255
                   5
   LargeChange
                =
  Left
                =
                    3660
                   30
  Max
                =
                = 1
  Min
   TabIndex
                = 7
   Top
                = 7320
   Value
                = 1
                = 3495
   Width
Begin CommandButton Btn Exit
   BackColor = &H00C0C0C0&
                    "EXIT"
   Caption
```

```
375
  Height
                      7320
  Left
  TabIndex
                  =
                  =
                      7680
  qoT
  Width
                      1455
End
Begin CommandButton Btn Pause
   BackColor =
                      ₹H00C0C0C0€
                      "PAUSE"
                  =
   Caption
                         'False
   Enabled
                  = 0
                  =
                      375
  Height
                  =
                      3720
  Left
  TabIndex
                  =
                      2
  Top
                  =
                      7680
                      1455
   Width
End
Begin CommandButton Btn Acquire
   BackColor
                  =
                      &H00C0C0C0&
  Caption
                      "ACOUIRE"
  Height
                      375
                  = 1920
  Left
  TabIndex
                 =
                      1
                     7680
   qoT
                      1455
   Width
End
Begin GRAPH Gra Temp
                      "0"
  AsciiFFamily =
                      "100~150~100~100"
  AsciiFSize
  AsciiFStyle
                      "0"
                 =
                      "pts"
   BottomTitle
                 =
                      3 'Blit
   DrawMode
   GraphStyle
                 =
                      4
                        'Line
   GraphType
                  =
                      6
                      3 'Horizontal and Vertical
   GridStyle
                  =
                      6855
   Height
                  =
   LabelEvery
                  =
                      10
   Left
                  =
                      60
                      "T"
   LeftTitle
                  =
                  =
                      100
   NumPoints
   PrintStyle
                  =
                      3 'Color with Border
                      0 'Off
   RandomData
                  =
   TabIndex
                  =
                      0
                      0 'Off
   ThickLines
                  =
                      10
   TickEvery
                  =
                  =
                      60
   Top
                  =
                      8055
   Width
                      50
   YAxisMax
                  =
                      2 'User-defined
   YAxisStyle
                  =
                      10
   YAxisTicks
End
Begin Label Labell
                      2 'Center
   Alignment
                  =
   BackColor
                  =
                      &HOOCOCOCO&
                  =
                      "SCALE UNITS"
   Caption
   Height
                  =
                      255
                      7320
   Left
                  =
                  =
                      34
   TabIndex
                      7080
                  =
   Top
                      1455
   Width
End
```

```
Begin Label Lbl_Temp
  Alignment = BorderStyle =
                   2 'Center
                   1 'Fixed Single
                   255
               =
  Height
                =
                   15
  Index
                = 8160
  Left
                   33
  TabIndex
               =
  Top
                =
                   6165
  Width
                   675
End
Begin Label Lbl_Temp
  Alignment = 2 'Center
BorderStyle = 1 'Fixed Single
  Height
                = 255
                = 14
  Index
  Left
                = 8145
                = 14
  TabIndex
                = 5730
  Top
             = 675
  Width
End
Begin Label Lbl_Temp
  Alignment = 2 'Center
BorderStyle = 1 'Fixed Single
                = 255
  Height
                =
  Index
                     13
                    8160
   Left
                 =
                =
                    4
   TabIndex
  Top
                    5295
  Width
                     675
End
Begin Label Lbl_Temp
  Alignment =
                     2 'Center
                     1 'Fixed Single
   BorderStyle
  Height
                     255
   Index
                     12
                    8160
   Left
                =
                    5
  TabIndex
                    4860
   Top
                     675
   Width
End
Begin Label Lbl_Temp
                     2 'Center
   Alignment =
                = 1 'Fixed Single
   BorderStyle
                = 255
   Height
                    11
   Index
                 =
                 = 8160
   Left
   TabIndex
                = 22
                 = 4425
   Top
   Width
                     675
End
Begin Label Lbl_Temp
  Alignment = 2 'Center
BorderStyle = 1 'Fixed Single
                = 255
   Height
                = 10
   Index
   Left
                = 8145
                = 32
   TabIndex
                = 4005
   Top
                 = 675
   Width
End
```

```
Begin Label Lbl_Temp
Alignment = 2 'Center
BorderStyle = 1 'Fixed Single
Height = 255
Index = 9
                  =
                       8160
   Left
                 =
                 = 31
= 3555
= 675
   TabIndex
                 =
   Top
   Width
End
Begin Label Lbl_Temp
Alignment = 2 'Center
BorderStyle = 1 'Fixed Single
Height = 255
Index = 8
                 = 8
   Index
                 = 8160
   Left
                 = 30
   TabIndex
   qoT
                 = 3105
   Width
                =
                       675
Begin Label Lbl Temp
   Alignment = 2 'Center
BorderStyle = 1 'Fixed Single
   Height = 255
   Index
                  = 7
   Left
                  = 8160
                 = 29
   TabIndex
                   = 2700
   Top
              = 675
   Width
End
Begin Label Lbl Temp
   Alignment = 2 'Center
BorderStyle = 1 'Fixed Single
   Height = 255
                  = 6
   Index
                  = 8160
   Left
                 = 28
   TabIndex
                  = 2250
   Top
              = 675
   Width
Begin Label Lbl_Temp
   Alignment =
BorderStyle =
                       2 'Center
                       1 'Fixed Single
                       255
   Height
                   =
   Index
                   =
                       5
                      8160
   Left
                   =
                 = 27
   TabIndex
                   = 1800
   Top
                = 675
   Width
End
Begin Label Lbl_Temp
   Alignment = 2 'Center
                  = 1 'Fixed Single
   BorderStyle
                  = 255
   Height
   Index
                  = 4
                  = 8145
   Left
                  = 26
   TabIndex
                  = 1350
   Top
                  = 675
   Width
End
```

```
2 'Center
1 'Fixed Single
255
Begin Label Lbl_Temp
  Alignment =
BorderStyle =
Height =
  Index
                    3
  Left
                =
                    8160
               =
  TabIndex
                    25
                    900
  Top
                    675
  Width
End
Begin Label Lbl_Temp
  Alignment = BorderStyle =
                   2 'Center
                   1 'Fixed Single
               =
  Height
                   255
                =
  Index
                   2
  Left
                = 8160
               =
                   24
  TabIndex
                   480
  Top
                    675
  Width
End
Begin Label Lbl Temp
  Alignment = 2 'Center
BorderStyle = 1 'Fixed Single
               = 255
  Height
  Index
                = 1
  Left
                = 8220
               = 23
  TabIndex
                = 240
  Top
                = 0 'False
  Visible
           = 675
  Width
End
Begin Label Lbl_Temp
  Alignment = BorderStyle =
                     2 'Center
                     1 'Fixed Single
                = 255
  Height
                =
                   0
   Index
                   8160
  Left
                 =
  TabIndex
                =
                   21
                     120
  Top
                   120
0 'False
   Visible
  Width
                   675
End
Begin Label Lbl Freq
                     2 'Center
  Alignment =
                     1 'Fixed Single
                 =
   BorderStyle
                     "1"
                =
   Caption
                    255
                =
   Height
                = 1980
   Left
                = 18
   TabIndex
                =
                    7020
   Top
                     735
   Width
Begin Label Lbl Dur
                     2 'Center
   Alignment =
   BorderStyle
                     1 'Fixed Single
                     "1"
               =
   Caption
                     255
                =
   Height
                = 5580
   Left
   TabIndex
                = 17
                = 7020
   Top
```

```
= 735
     Width
  End
  Begin Label Lbl_Status
     Alignment = BackColor =
                         2 'Center
                         &H00FF0000&
     BorderStyle
                         1 'Fixed Single
     Caption
                        "READY."
                         &HOOFFFFFF&
     ForeColor
     Height
                         255
     Left
                         900
     TabIndex
                         16
                         8100
     Top
                         7935
     Width
  End
  Begin Label Label8
     BackColor
                         &HOOCOCOCO&
     Caption
                     =
                         "STATUS"
     Height
                     =
                         195
     Left
                     =
                         60
     TabIndex
                         15
                         8100
     Top
     Width
                         750
  End
  Begin Label Label5
                         &H00C0C0C0&
     BackColor
                         "minutes"
     Caption
     Height
                     =
                         255
     Left
                     = 6360
     TabIndex
                     = 11
                     = 7020
     Top
     Width
                         735
  End
  Begin Label Label4
                         &H00C0C0C0&
     BackColor
                         "sec/pt"
     Caption
                     =
                         255
                     =
     Height
     Left
                     =
                         2820
     TabIndex
                     = 10
                         7020
     Top
     Width
                         735
  End
   Begin Label Label3
                         &H00C0C0C0&
     BackColor
     Caption
                         "SAMPLE PERIOD"
     Height
                     =
                         255
     Left
                     =
                         60
     TabIndex
                         7020
     Top
                         1815
     Width
 · End
   Begin Label Label2
                         &H00C0C0C0&
     BackColor
                         "SAMPLE DURATION"
     Caption
                     =
                         255
     Height
                    =
                         3660
     Left
                     =
                     =
     TabIndex
                         6
                     =
                         7020
     Top
                         1875
     Width
                     =
   End
End
```

```
Dim z!(3)
Sub Btn Acquire Click ()
    'Initialize Controls
    Btn Pause.Enabled = True
    Frm Profile. Visible = True
    Frm Tess.SetFocus
    'LastChann% = NumChann% - 1
    Lbl Status.Caption = "Initializing..."
    Lbl Status.Refresh
    Btn Acquire.Enabled = False
    Btn GraPrint.Enabled = False
    Rdo TScale(0).Enabled = False
    Rdo TScale(1).Enabled = False
    Scr Dur.Enabled = False
    Scr Freq.Enabled = False
    Gra Temp.GraphTitle = ""
    Gra Temp.NumSets = 14
    Gra Temp.AutoInc = 1
                             'True
    For i\% = 2 To 15
        Gra Temp.LegendText = Str$(i%) 'DEAD 8
    Next i%
    Gra Temp.AutoInc = False
    Gra Temp.DrawMode = 3
    Num\overline{P}ts\% = 1 + Int(Scr Dur.Value * 60 / Scr Freq.Value)
    Gra Temp.NumPoints = NumPts%
    'Clear Graph Data
    For i\% = 2 To 15
        If i% <> 8 Then
                           'DEAD 8
             'Chann%(i%) = i%
             Gra_Temp.ThisSet = i% - 1
             For j% = 1 To NumPts%
                 Gra_Temp.ThisPoint = j%
                 Gra Temp.GraphData = 0
             Next j%
        End If
    Next i%
    Gra Temp.TickEvery = Int(NumPts% / 10)
    Gra Temp.LabelEvery = Int(NumPts% / 10)
    If \overline{R}do TScale(0) = True Then
        Gra\_Temp.YAxisMax = 100
        Gra_Temp.LeftTitle = "C"
        TScale$ = "C"
    Else
        Gra\_Temp.YAxisMax = 200
        Gra Temp.LeftTitle = "F"
        TScale$ = "F"
    End If
     'Initialize Output Log
    Open LogFileName$ For Output As #1
    Print #1, "UAH-TESS Data Log"
    Print #1, Date$, Time$, TScale$
    Print #1, User$
    Print #1, ""
    Print #1, "Time";
    For i\% = 2 To 15
                                               'DEAD 8
        If i% <> 8 Then Print #1, ","; i%;
    Next i%
    Print #1, ""
     'Begin DAQ Loop
```

```
Gra\_Temp.DrawMode = 3
   Gra_Temp.Refresh
    StartTime$ = Time$
   OldTime# = Timer
    FirstTime# = OldTime#
   NewTime# = 0#
    For i% = 1 To NumPts%
        Lbl Status.Caption = "Acquiring (" + Str$(i%) + "/" +
Str$ (NumPts\frac{1}{8}) + ")..."
        If PauseFlag% = True Then
            i% = i% - 1
        Else
            min% = 100
            max % = -100
            While (NewTime# < (CDbl(Int(OldTime#) + Scr_Freq.Value)))</pre>
                NewTime# = Timer
                                                  'Wait Loop
            Wend
                                          'Step Through Channels
            For k\% = 2 To 15
                If k% <> 8 Then
                                                  'DEAD 8
                     VoltSum#(k%) = 0#
                                                  'Average Several
                     For j% = 1 To NumAve%
Readings
                         er% = AI VRead(DevNum%, k%, gain%, v#) 'DAQ
                         If er% <> 0 Then
                             DAQmess er%
                         End If
                         VoltSum\#(k%) = VoltSum\#(k%) + v\#
                     Next j%
                     Volts#(k%) = VoltSum#(k%) / CDbl(NumAve%)
                     Temp\#(k%) = bXY! + mXY! * Tcon\#(Volts\#(k%))
                     If Rdo TScale(1). Value = True Then Temp#(k%) = 1.8 *
Temp#(k%) + 32
                End If
            Next k%
            Gra Temp. This Point = i%
            For k\% = 2 To 15
                 If k% <> 8 Then
                                   'DEAD 8
                     Gra Temp. This Set = k% - 1
                     Gra Temp.GraphData = Temp#(k%)
                     CurVal% = Int(Temp#(k%) + .5)
                     Lbl Temp(k%).Caption = Str$(CurVal%)
                     Frm_Profile.Lbl_Profile(k% - 2).Caption =
Str$(CurVal%)
                     If CurVal% > max% Then max% = CurVal%
                     If CurVal% < min% Then min% = CurVal%
                 End If
            Next k%
            Print #1, ""
            Gra Temp.DrawMode = 3
            OldTime# = NewTime#
            If i% = 1 Then FirstTime# = OldTime#
            Print #1, ((NewTime# - FirstTime#)); ",";
            For k% = 2 To 15
                                                              'DEAD 8
                 If k% <> 8 Then Print #1, Temp#(k%); ",";
            Next k%
            Print ""
            delta% = max% - min%
            For ii\% = 0 To 13
                 Select Case (Int(3 *
(Val(Frm_Profile.Lbl_Profile(ii%).Caption) - min%) / delta% + .5))
```

```
Case 0
                        Frm Profile.Lbl_Profile(ii%).BackColor = RGB(0,
0, 255
                    Case 1
                        Frm Profile.Lbl Profile(ii%).BackColor =
RGB(255, 255, 0)
                    Case 2
                        Frm_Profile.Lbl Profile(ii%).BackColor =
RGB(255, 128, 0)
                    Case 3
                        Frm Profile.Lbl Profile(ii%).BackColor =
RGB(255, 0, 0)
                    Case 4
                        Frm Profile.Lbl Profile(ii%).BackColor =
RGB(255, 255, 255)
                End Select
            Next ii%
            Frm Tess.Refresh
            Frm Profile.Refresh
        DoEvents
    Next i%
    'End DAQ Loop
    Close #1
    Gra Temp.GraphTitle = Date$ + " " + StartTime$ + " to " + Time$
    Gra Temp.DrawMode = 3
    Lbl Status.Caption = "Data Acquisition Complete. READY."
    Rdo TScale(0).Enabled = True
    Rdo TScale(1).Enabled = True
    Btn_Acquire.Enabled = True
    Btn_GraPrint.Enabled = True
    Scr Dur.Enabled = True
    Scr Freq.Enabled = True
    Frm_Calib.CMD_Save.DialogTitle = "Save TESS Data Log"
    Frm Calib.CMD Save.Filename = LogFileName$
    Frm_Calib.CMD_Save.Filter = "*.csv|*.csv"
    Frm Calib.CMD Save.DefaultExt = "csv"
                                    'cancel crashes
    Frm Calib.CMD Save.Action = 2
    'MsgBox "LOG: " + LogFileName$ + "
                                        FORM:" +
Frm Calib.CMD Save.Filename, 0, "FileName Difference?"
    If ((Len(Frm Calib.CMD_Save.Filename) > 0) And
(Frm_Calib.CMD_Save.Filename <> LogFileName$)) Then
        FileCopy LogFileName$, Frm Calib.CMD_Save.Filename
    End If
End Sub
Sub Btn Calib Click ()
    Dummy$ = InputBox$("Enter the number of calibration points to be
used, or select cancel.", "Confirm TESS Calibration", "3")
    If Dummy$ <> "" Then
        NumCal% = Int(Val(Dummy$))
        Frm Calib.Grd Calib.ColWidth(0) = 500
        Frm Calib.Grd Calib.ColWidth(1) = 1500
        Frm Calib.Grd Calib.ColWidth(2) = 1500
        Frm Calib.Grd Calib.ColWidth(3) = 1500
        Frm Calib.Grd Calib.Rows = NumCal% + 1
        Frm Calib.Grd Calib.Row = 0
        Frm Calib.Grd Calib.Col = 3
        Frm Calib.Grd Calib.Text = "Adjusted"
```

```
Frm_Calib.Grd_Calib.Col = 2
        Frm_Calib.Grd_Calib.Text = "Measured"
        Frm_Calib.Grd_Calib.Col = 1
        Frm_Calib.Grd_Calib.Text = "Standard"
        Frm_Calib.Grd_Calib.Col = 0
        Frm_Calib.Grd_Calib.Text = ""
        For i% = 1 To NumCal%
            Frm_Calib.Grd_Calib.Row = i%
            Frm Calib.Grd Calib.Text = Str$(i%)
        Next i%
        'Grd Calib.Refresh
        Frm Calib. Visible = True
        Frm Calib.SetFocus
    End If
End Sub
Sub Btn Exit Click ()
    Close
    er% = DAQ Clear(DevNum%)
    If (er% <> 0) And (er% <> -74) Then
        DAQmess er%
    End If
    End
End Sub
Sub Btn GraPrint_Click ()
    Gra Temp.DrawMode = 5
    Gra Temp.DrawMode = 3
End Sub
Sub Btn Pause_Click ()
    If PauseFlag% = False Then
        Btn_Pause.Caption = "RESUME"
        PauseFlag% = True
    ElseIf PauseFlag% = True Then
        Btn_Pause.Caption = "PAUSE"
        PauseFlag% = False
    End If
End Sub
Sub Form Load ()
    PauseFlag% = False
    'bXY! = 0!
    'mXY! = 1!
    'For i% = 27 To -118 Step -1
         DAQmess i8
    'Next i%
    Lbl Temp(8).Visible = False
End Sub
Sub Gra Temp DblClick ()
    Gra Temp.Refresh
End Sub
Sub Scr Dur Change ()
    Lbl Dur.Caption = Str$(Scr Dur.Value)
    Gra Temp.NumPoints = Int(Scr Dur.Value * Scr Freq.Value)
End Sub
Sub Scr Freq Change ()
```

```
Lbl_Freq.Caption = Str$(Scr_Freq.Value)
End Sub
```

#### A.2.5. TESS PROFILE WINDOW

Filename: tess pro.frm Begin Form Frm Profile BackColor = &H00C0C0C0&
BorderStyle = 3 'Fixed Double
Caption = "TESS Profile" ClientHeight = 2535 ClientLeft = 12135 ClientTop = 1425 ClientWidth = 2535 Height = 2940 Height = 12075 Left Left = 12075
LinkTopic = "Form1"
ScaleHeight = 2535
ScaleWidth = 2535 = 1080 Top = 2655 Width Begin Label Lbl Profile BackColor = &H00000000&

BorderStyle = 1 'Fixed Single

ForeColor = &H00000000&

Height = 375 = 13 Index = 2040 Left Left TabIndex = 1 Top = 202040 Width 375 End Begin Label Lbl\_Profile BackColor = &H0000000&

BorderStyle = 1 'Fixed Single

ForeColor = &H00000000&

Height = 375 = 1 = 1080 Index Left = 2 TabIndex = 120 = 375 120 Top Width End Begin Label Lbl Profile BackColor = &H00000000& BorderStyle = 1 'Fixed Single ForeColor = &H00000000& Height = 375 Height = 12 Index = 1080 Left TabIndex = 2040 Top = 375 Width End Begin Label Lbl Profile BackColor = &H00000000& BorderStyle = 1 'Fixed Single

```
ForeColor
                        $000000004
   Height
                          375
   Index
                          11
                         120
   Left
   TabIndex
                        4
2040
   Top
                        375
   Width
End
Begin Label Lbl_Profile
   BackColor = &H00000000&
BorderStyle = 1 'Fixed Single
ForeColor = &H00000000&
Height = 375
                    = 10
   Index
                    = 1560
   Left
                   = 13
   TabIndex
                    = 1560
   Top
   Width
                    = 375
Begin Label Lbl_Profile
   BackColor = &H00000000&

BorderStyle = 1 'Fixed Single

ForeColor = &H00000000&

Height = 375
   Index
                    = 9
                    = 600
   Left
                   = 12
   TabIndex
                    = 1560
   Top
               = 375
   Width
End
Begin Label Lbl_Profile
   BackColor = &H00000000&
BorderStyle = 1 'Fixed Single
   ForeColor = &H00000000&
Height = 375
   Height
                    = 8
   Index
                    = 2040
   Left
                  = 11
   TabIndex
   Top
                          1080
   Width
                          375
End
Begin Label Lbl_Profile
   BackColor = &H00000000&

BorderStyle = 1 'Fixed Single
ForeColor = &H00000000&

Height = 375
                     =
   Index
                          7
                    = 1080
   Left
                   = 10
   TabIndex
                    =
                          1080
   Top
                          375
   Width
Begin Label Lbl_Profile
   BackColor = &H00000000&
BorderStyle = 1 'Fixed Single
ForeColor = &H000000000&
                    = 375
   Height
                    = 6
   Index
                    = 600
   Left
    TabIndex
```

```
= 1080
     Top
     Visible
                      = 0 'False
                    = 375
     Width
  End
  Begin Label Lbl_Profile
     BackColor = &H00000000&

BorderStyle = 1 'Fixed S:
ForeColor = &H00000000&
                         1 'Fixed Single
     ForeColor
     Height
                      =
                          375
     Index
                      =
     Left
                          120
     TabIndex
                          1080
     Top
     Width
                          375
  End
  Begin Label Lbl_Profile
     BackColor = &H00000000 & S
BorderStyle = 1 'Fixed S
ForeColor = &H000000000 & S
                         1 'Fixed Single
                      =
                         375
     Height
     Index
                     =
                          4
                         1560
                      =
     Left
                      =
     TabIndex
                         7
     Top
                      =
                          600
     Width
                          375
  Begin Label Lbl_Profile
     BackColor = &H00000000&
BorderStyle = 1 'Fixed Single
     ForeColor
                    = &H00000000&
     Height
                     = 375
                         3
     Index
                         600
     Left
     TabIndex
                           6
                          600
     qoT
     Width
                           375
   End
   Begin Label Lbl Profile
      BackColor = &H00000000&
BorderStyle = 1 'Fixed Single
      ForeColor = &H00000000&
                     = 375
      Height
                     =
      Index
                           2
      Left
                      =
                           2040
                     =
      TabIndex
                           5
                           120
      Top
                      =
      Width
                           375
   Begin Label Lbl_Profile
      BackColor = &H00000000&
      BorderStyle
                      =
                           1 'Fixed Single
                           %H00000000&
      ForeColor
                     =
                           375
      Height
                      =
                         0
      Index
                      =
                      = 120
      Left
                     = 0
      TabIndex
                     = 120
      Top
                     = 375
      Width
   End
End
```

# A.3. MECHANICAL DRAWINGS

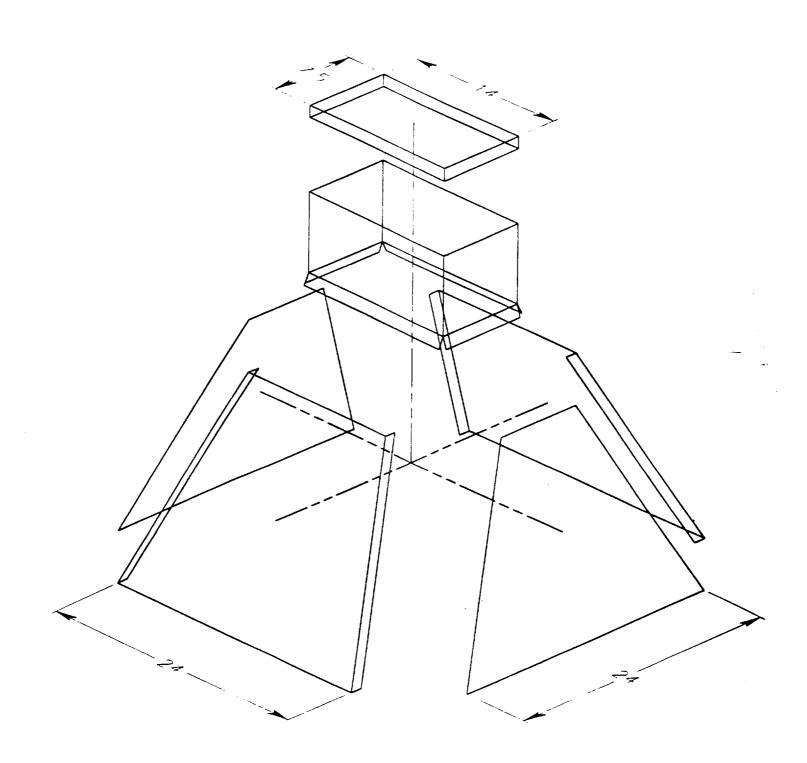

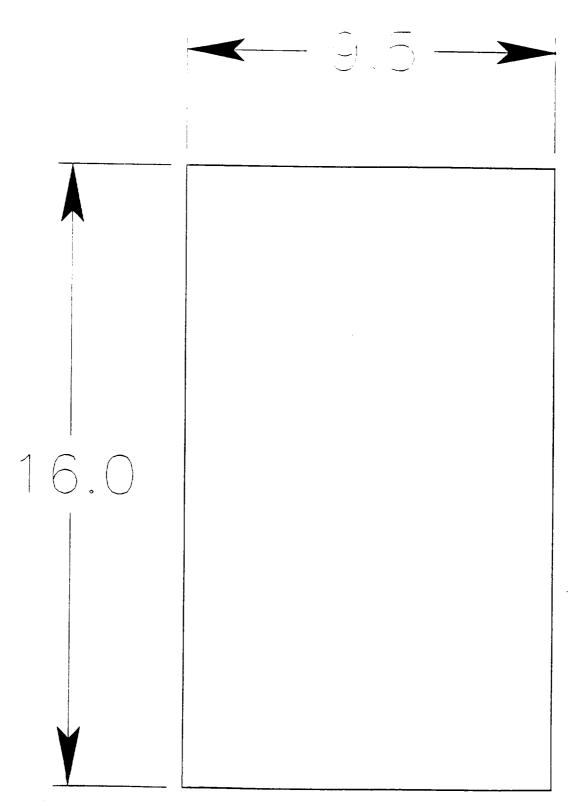

PART NAME: Housing Back

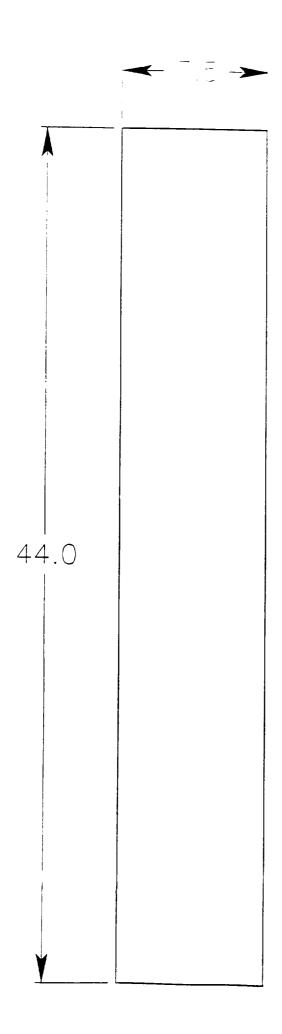

PART NAME: Lamp Housing

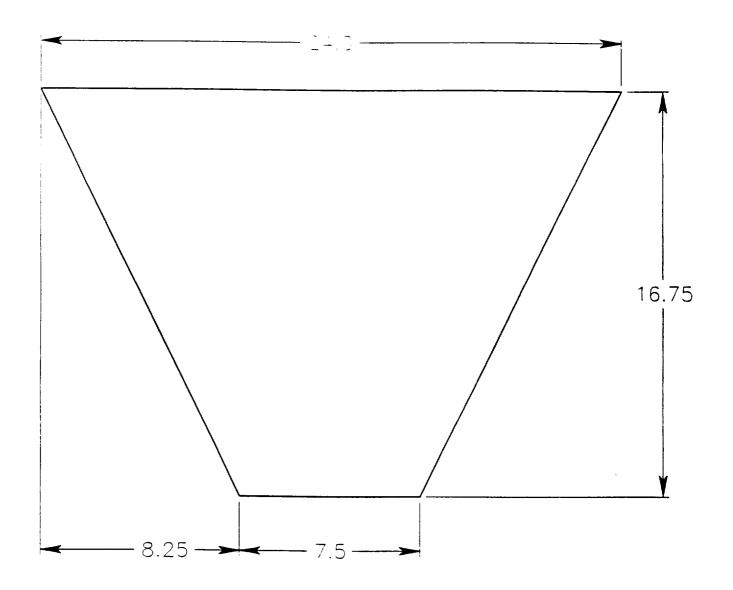

PART NAME:

NOTE: 2 pcs.

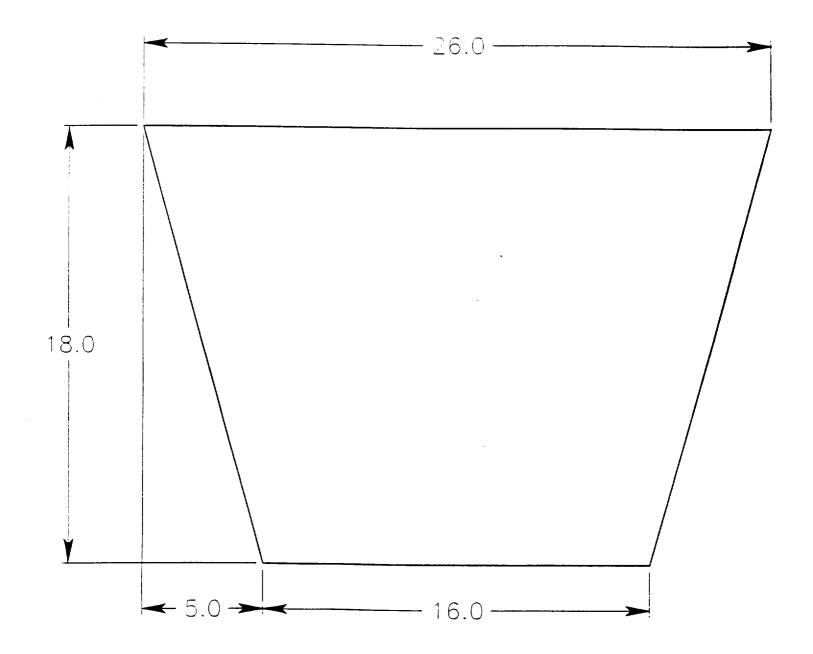

FAST NAME: Top:/Bottom

NCTE: 2 pcs.